# Unos mjesečnog bankovnog izvatka prema datumima plaćanja

Zadnje ažurirano11/09/2023 12:31 pm CEST

U meniju **Banka > Bankovni izvaci** možemo unositi dnevne ili mjesečne bankovne izvatke.

Prilikom unosa mjesečnog izvatka, na redu izvatka možemo upisati datum plaćanja pod datum knjiženja. Ako je datum plaćanja na redu izvatka drugačiji od datuma samog izvatka, onda program pripremi odvojenu temeljnicu. Koliko imamo drugačijih datuma na redu bankovnog izvatka, toliko imamo i temelinica.

## 1

Odaberemo **Banka > Bankovni izvaci** i **Novo**. Odaberemo **Mjesečni**.

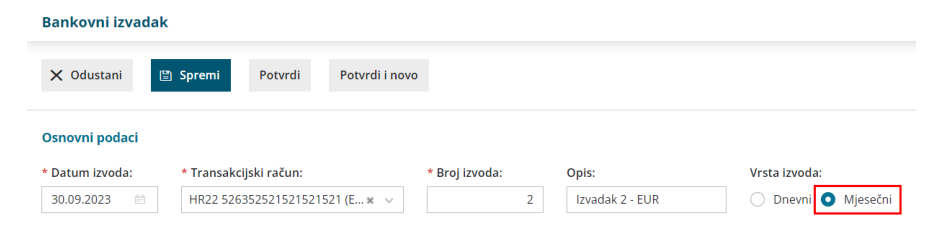

2 Unesemo red bankovnog izvatka, klikom na "+" unosimo red na izvatku, a klikom na crveni "x" podatke možemo brisati.

## 3

Ako imamo više plaćanja u roku jednog mjeseca, onda na svaki red izvatka unosimo vlastiti datum plaćanja pod datum knjiženja.

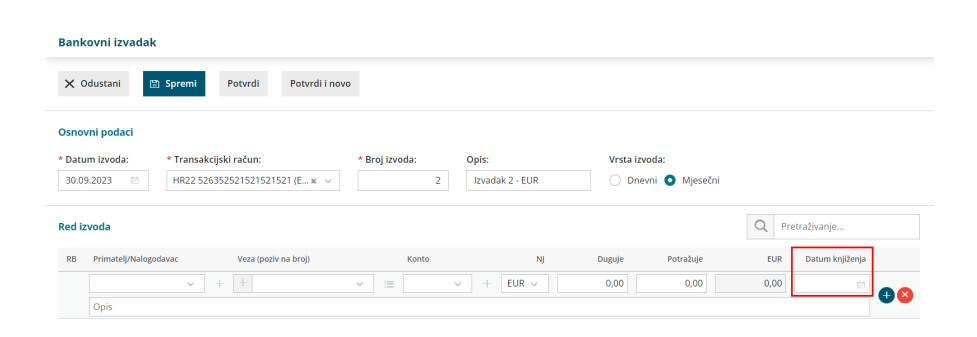

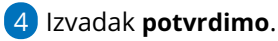

5 Program pripremi onoliko temeljnica koliko smo imali različitih datuma plaćanja.

#### Bankovni izvadak - Izvadak 2 - EUR

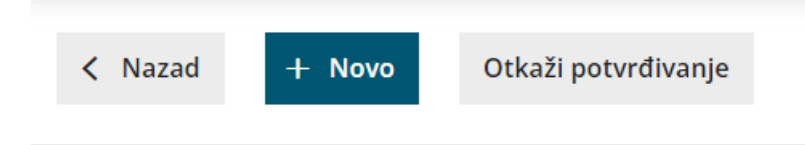

#### **Nastali zapisi:**

 $\blacktriangleright$  Temeljnica

Temeljnica: BD (07.09.2023) Izvadak 2 - EUR Temeljnica: BD (07.09.2023) Izvadak 2 - EUR